Grazie per l'acquisto della scheda madre AX5TC di AOpen. Questa guida faciliterà l'installazione del sistema. La posizione dei jumper e dei connettori su questa scheda madre è mostrata nella figura qui sotto:

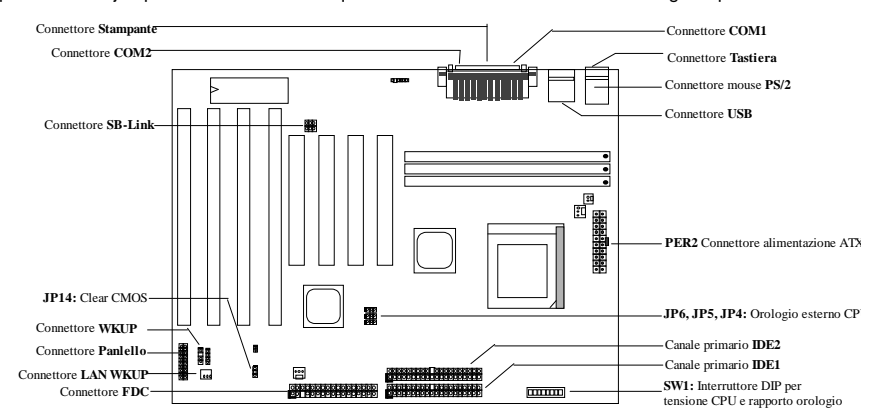

Molte caratteristiche speciali vengono adempite dal AX5TC come segue:

**Tensione core totale del CPU** Questa scheda madre supporta una tension core del CPU da 1,3V a 3,5V. Queste tensioni possono essere adempite per diversi tipi di CPU in futuro.

**Sospensione al disco rigido** Il Suo lavoro viene salvato sul disco rigido (HDD) da questa funzione sopportata dal BIOS, ed il funzionamento verrà ripresa in un breve periodo.

**Risveglio Modem da zero volt** È possibile da questa funzione di spegnere completamente il sistema e di farlo risvegliare a una chiamata come segreteria telefonica o per trasmettere/ricevere un fax.

**Protezione dalla sovratensione** Protezione del CPU dalla sovratensione per evitare un'incidente causato da un corto circuito.

**Protezione del CPU dal surriscaldamento** Segnale acustico quando la temperatura del CPU è superiore a un valore predefinito.

**Monitoraggio ventilatore del CPU** Emissione di un segnale acustico a un malfunzionamento del ventilatore del CPU o della cassa.

**Monitoraggio tensione sistema** La tensione di funzionamento del sistema viene controllata continuamente da questa caratteristica.

**Regolatore commutazione** Regolatore commutazione ad alta efficienza per CPU in futuro.

**S4**

**Orologio esterno 75/83,3MHz** A comodo dell'utente, il AX5TC supporta l'orologio esterno 75/83,3MHz. Notare che una falsa impostazione dell'orologio sarà il rischio dell'utente.

**Connettore della scheda audio PCI** Se fosse stata installata una scheda audio PCI compatibile con Creative nel Suo sistema, è necessario di collegare la scheda a questo connettore per evitare un problema di compatibilità sotto l'ambiente di DOS.

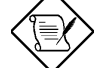

*Nota: Questa guida all'installazione è solo per riferimento rapido. Per maggior dettagli, consultare il manuale dell'utente.*

#### **Impostazione della tensione Core CPU**

L'interruttore 4-8 di **SW1** è usato per la selezione della tensione core CPU.

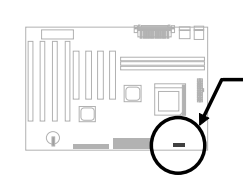

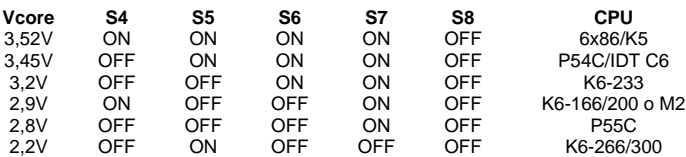

 $\mathbf{S}$ 

**S8**

**CPU**

**S6**

*~17~*

## **Impostazione della frequenza del CPU**

L'interruttore 1-3 di **SW1** è usato per la selezione della frequenza del core CPU. **S1**

> ON ON

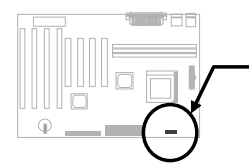

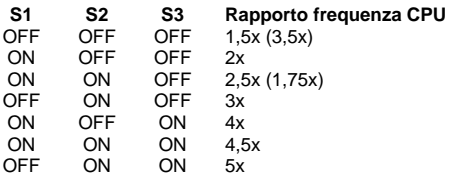

### **Collegamento del ventilatore CPU**

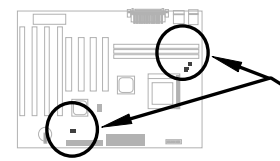

Collegare il cavo ventilatore al **FAN1** da 2 perni o al **FAN2** da 3 perni secondo il tipo di ventilatore. **FAN3** può essere riservato per il ventilatore della cassa. La funzione monitoraggio del ventilatore deve funzionare con un ventilatore da 3 perni, perché il ventilatore da 3 perni è dotato di un perno aggiuntivo chiamato SENSE che emette periodicamente un segnale ventilatore.

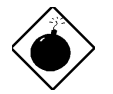

*Avviso: È raccomandato di considerare un ventilatore più grande per il PP/MT-233 o per il AMD K6 per garantire un meglio flusso d'aria dentro il sistema. Consultare il sito Web di Aopen (http://www.aopen.com.tw) per scegliere un ventilatore CPU adatto.*

#### **Installazione della memoria sistema**

I tipi DIMM sopportati sono EDO (uscità dati estesa) e SDRAM (DRAM sincrono). Questa scheda è dotata di tre socket DIMM da 168 perni (modulo memoria da linea entrata doppia) che permettono di installare una memoria di sistema da fino a 256 MB.

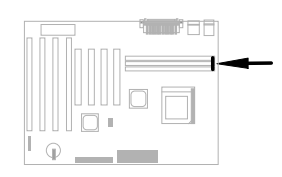

#### **Problema di compatibilità tra il chipset Intel PIIX4 ed il HDD di Seagate**

È possibile che si incontra un problema di compatibilità tra alcuni HDD di Seagate vecchi senza Ultra DMA con il chipset PIIX4 di 3,3V (Intel 440LX & 430TX). Questo problema non si verificherà nei nuovi modelli Ultra DMA.

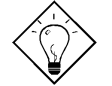

*Consiglio: Se si trova un'etichetta verde sul coperchio superiore tra l'etichetta e lo smorzatore (il testo sulla circonferenza esterna dell'etichetta è "3,3V & 5V Interface Compatible"), questo HDD è stato trovato in ordine per PIIX4.*

### **Collegamento del cavo di pannello frontale**

Collegare la lampadina LED di messa sotto tensione, il keylock (serratura tasti), l'altoparlante ed i pulsanti commutatore riavvio ai perni corrispondenti.

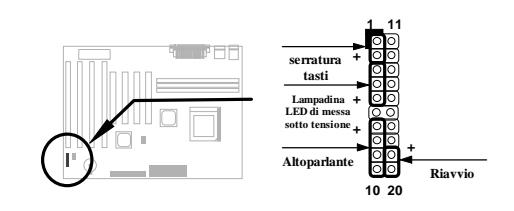

## **Caricamento Setup BIOS predefinita**

Per entrare il Setup BIOS, premere su **DEL** durante il POST (Test automatica all'avvio). Scegliere "Caricamento dei valori di Setup predefinita" per ottenere la prestazione ottimale raccomandata. Evitare l'uso del "Caricamento dei valori di Setup predefinita" a meno che si sia certo che i componenti di sistema (CPU, DRAM, HDD, ecc.) siano adatti per l'impostazione turbo. Per maggior particolari, fare riferimento al paragrafo "AWARD BIOS" nel manuale dell'utente.

## **Eliminazione delle marche "?" sotto Win95**

Intel ha introdotto il chipset 430TX o 440LX forniti con l'ulteriore caratteristica di "ACPI", "USB" e "Ultra DMA/33". Queste periferiche sono tante nuove di modo che Win95 non ha previsto un supporto di loro in agosto 1995 quando il Win95 fu iniziato. Per risolvere questo problema, la squadra di software AOpen ha passato alcune settimane per sviluppare un'utilità -- AOchip.exe. Si può trovare quest'utilità sul CD impacchettato o sul nostro sito Web. è molto facile da usare e può essere usato su tutte le schede madre TX/LX, ed anche sulla scheda madre di AOpen. Per usare quest'utilità, eseguire direttamente aochip.exe.

#### **Installazione del driver Ultra DMA/33**

Questo driver è disponibile sul CD impacchettato o dal nostro sito Web. È possibile di eseguire direttamente il setup.exe per installare questo programma. Dopo l'installazione, si vedrà il seguente sotto Gestione periferiche:

**-Controllori disco rigido**

 **Controllore IDE del Master di Bus PCI di Intel 82371AB**

 **Controllore IDE del Master di Bus PCI primario Controllore IDE del Master di Bus secondario**

## **Connettore della scheda audio PCI**

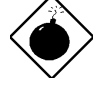

*Avviso: L'installazione di questo driver può provocare un fallimento di Sospensione al disco rigido.*

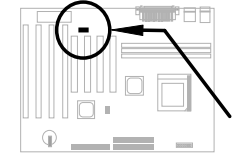

Il connettore SB-LINK può essere usato per il collegamento della scheda audio PCI compatibile con Creative. Se fosse stata installata una scheda audio PCI compatibile con Creative nel Suo sistema, è necessario di collegare la scheda a questo connettore per evitare un problema di compatibilità sotto l'ambiente di DOS.

#### **Risveglio modem da zero volt**

In combinazione con la messa sotto tensione/spegnimento soft di ATX, è possibile di fare spegnersi completamente il sistema e di farlo risvegliarsi automaticamente a una chiamata telefonica come segreteria telefonica o per trasmettere/ricevere un fax. Il più importante passo avanti non è solamente il modem esterno ma anche la scheda modem interna che può essere usata per supportare la caratteristica Risveglio modem. Le schede modem interne AX5TC e MP56 adempìscono un circuito speciale per assicurare un funzionamento corretto della scheda modem senza alimentazione di corrente elettrica. Per maggior particolari sulla caratteristica Risveglio modem, consultare il manuale dell'utente.

## **Protezione del CPU dal surriscaldamento**

Quando la temperatura del CPU è superiore a un valore predefinito, la velocitè del CPU verrà rallentata automaticamente e l'altoparlante del PC emetterà un segnale acustico. Per usare questa caratteristica, la squadra di software AOpen ha anche sviluppato un'utilità di monitoraggio del hardware con cui la temperatura e la tensione del CPU possono essere controllate. Questa programma è disponibile sul CD impacchettato o dal nostro sito Web.

### **Uso della funzione Sospensione al disco rigido**

Opzione 1: Usare **/**commutatore **file** (riferito al sistema file FAT16):

Usare il seguente comando per creare un file nascosto nella directory principale sul disco rigido per Sospension al disco rigido per salvare lo stato di sistema e l'immagine memoria.

C:>AOZVHDD /c /file

Accertarsi che lo spazio continuo sul HDD sia a sufficienza per la creazione di questo file nascosto. Per esempio, se la memoria sistema è di 32MB e la memoria VGA è di 4MB, uno spazio continuo HDD di almeno 36MB (32MB + 4MB) sarà necessario. Se AOZVHDD non è riuscito a allocare lo spazio HDD, è possibile di eseguire l'utilità "DEFRAG" o "Deframmentazione dischi" fornita con il MS-DOS o Win'95 per liberare lo spazio HDD.

Opzione 2: Usare **/**commutatore **partizione** (riferito al sistema file FAT16/FAT32):

Per creare una partizione separata per la Sospensione al disco rigido, accertarsi che una partizione libera sia stata riservata. È raccomandato di riservare la partizione libera di modo che il suo spazio sarà adatto per un'espansione di memoria in futuro. Per esempio, se la memoria sistema è attualmente di 32MB e la memoria VGA è di 4MB, ma si intende un aggiornamento della memoria sistema fino a 64MB in vicino futuro, si può riservare uno spazio di 68MB (64MB+4MB) usando un'utilità disco (tale fdisk). Poi usare il seguente comando per creare una partizione sospensione:

C:>AOZVHDD /c /partizione

Se non c'è una partizione libera supplementare e si vuole evitare una perdita di dati, non usare questo metodo di partizione.

Per maggior particolari, consultare il manuale dell'utente.

#### **Aggiornamento del BIOS**

Per aggiornare il BIOS, procedere some segue:

- Ottenere il nuovo file binario BIOS dal sito Web di AOpen. Per esempio, AX5TC120.BIN.
- 2. Avviare il sistema da disco floppy senza caricamento di un gestore memoria (tale EMM386) o driver di periferica.
- 3. Eseguire C:> AOFLASH AX5TC120.BIN
- 4. Dopo il caricamento del nuovo codice BIOS, l'utilità Le domanderà di salvare il codice BIOS originale nel Suo disco rigido HDD o su un disco floppy. Premere su "Y" per salvarlo come "BIOS.OLD".
- 5. Dopo il BIOS vecchio è stato salvato con successo, premere su "Y" per sostituire il BIOS.
- 6. NON chiudere l'alimentazione di corrente elettrica durante "FLASHING".
- 7. Riavviare il sistema chiudendo l'alimentazione di corrente elettrica dopo "FLASHING".
- 8. Premere sul tasto "DEL" per entrare il Setup BIOS durante POST.
- 9. Ricaricare "BIOS SETUP DEFAULT" e riconfigurare gli altri particolari come impostato precedentemente.
- 10. Salvare & uscire. Finito!

Per maggior particolari, fare riferimento alla "Utilità Flash di BIOS" nel manuale dell'utente.